## **Concur-Banner Reconciliation**

## **FWRCONR**

Use this form to view all transactions charged to your ORG number **ONLY**. This form pulls reimbursable (TR #), EBTA (TA #), and Travel Card (TB #) transactions.

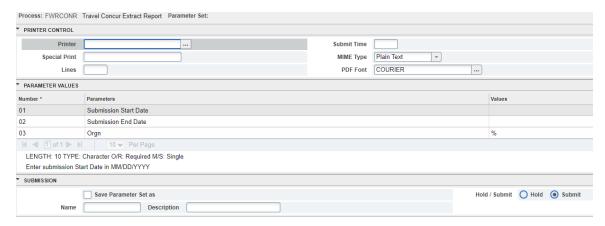

- Printer: enter a printer name or the word "email"
- Special print: leave blank if printer name entered above; enter email address if "email" entered above
- Submission Start Date: enter begin date of transaction range you are wanting to view in the Values column in MM/DD/YYYY format
- Submission End Date: enter end date of transaction range you are wanting to view in the Values column in MM/DD/YYYY format
- Orgn: enter org number you are wanting to view in the Values column
- Submit form

Reimbursable transactions pulled from this form post in Banner the business day after the Concur expense report has been approved through Travel Services processing queue. EBTA and Travel Card transactions are posted via an upload process performed in Travel Services once a month (around the 15<sup>th</sup>). Due to this timing, it is possible an EBTA or Travel Card transactions for a trip may post in the month after the other expenses.

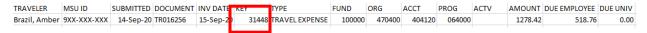

Point of reference is KEY column – can be found in Concur within printed version of expense report.

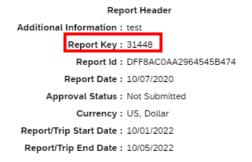

## **FWRTRTA & FWRTRTC**

Use this form to view EBTA (FWRTRTA – TA #) and Travel Card (FWRTRTC – TB #) transactions charged to your ORG number **ONLY**.

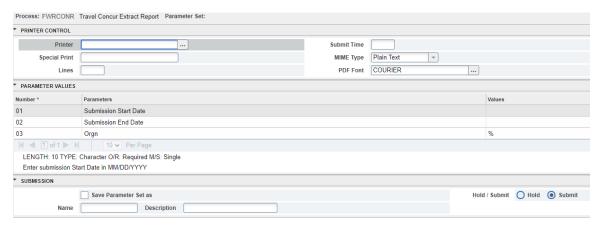

- Printer: enter a printer name or the word "email"
- Special print: leave blank if printer name entered above; enter email address if "email" entered above
- Start Date: enter begin date of transaction range you are wanting to view in the Values column in MM/DD/YYYY format
- End Date: enter end date of transaction range you are wanting to view in the Values column in MM/DD/YYYY format
- Orgn Code: enter org number you are wanting to view in the Values column
- Submit form

EBTA and Travel Card transactions are posted via an upload process performed in Travel Services once a month (around the 15<sup>th</sup>). Due to this timing, it is possible an EBTA or Travel Card transaction for a trip may post in the month after the other expenses.

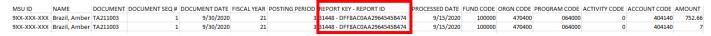

Point of reference is REPORT KEY – REPORT ID column – can be found in Concur within printed version of expense report.

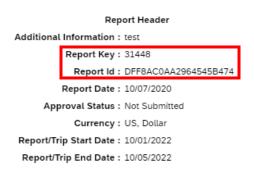